# Accessing the <u>High School</u> Online Learning course

After
logging into
your
student
account,
click on
"Online
Learning".

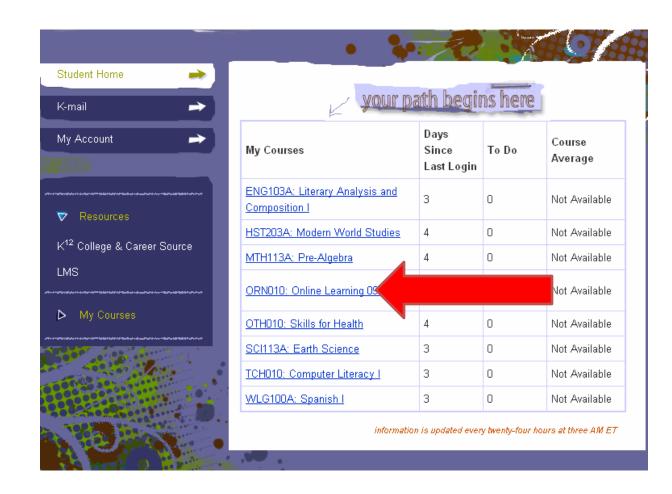

# **Accessing course**

• Click on "Access Course" button.

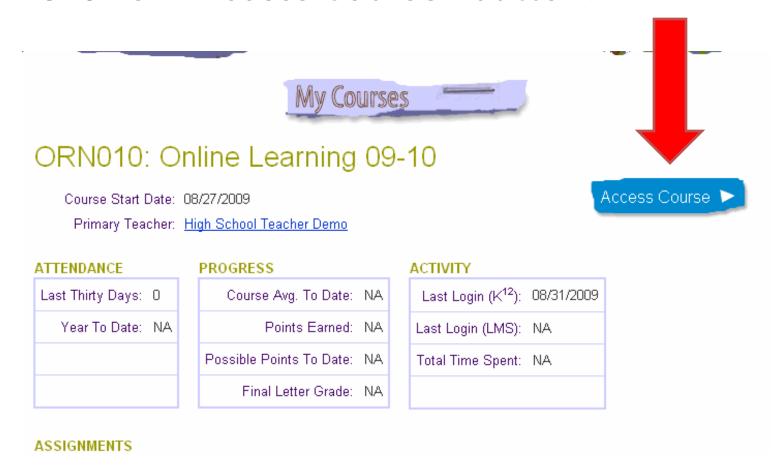

# A look at the High School Online Learning course homepage

Read the announcement by clicking on the link or Expand All

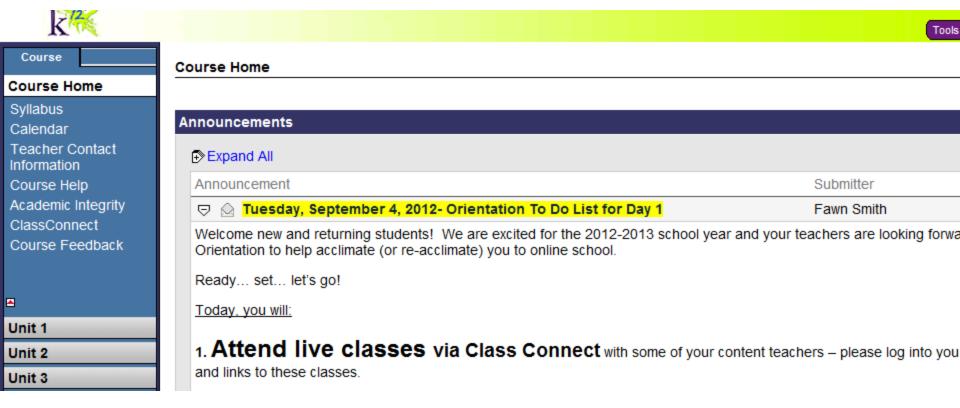

#### **Accessing Unit lessons in Online Learning course**

Click on the arrow next to Unit 1 on the left side of the screen. This will expand Unit 1 and show you all the resources/content available. You are expected to read through all in the Unit.

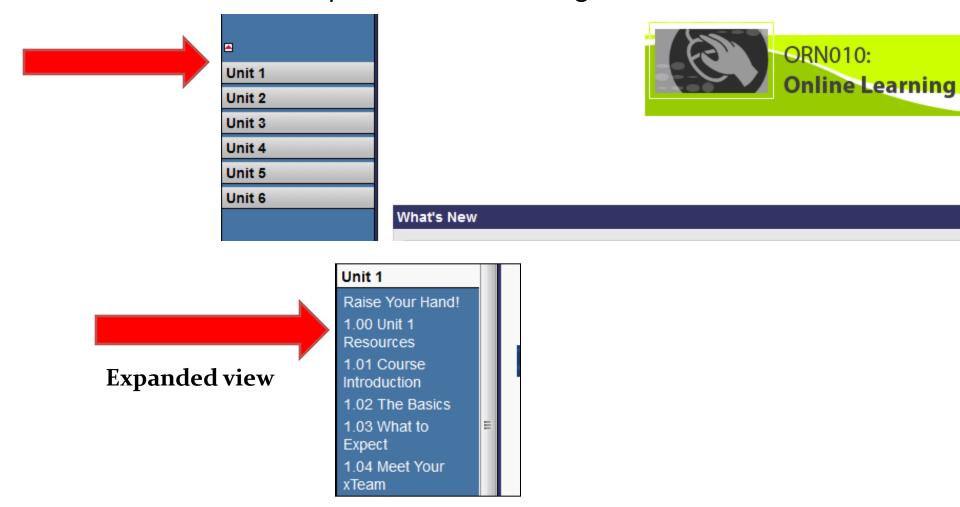

## **Reading Unit lessons**

**Tuesday**: Read all of Unit 1. Begin reading your first lesson by clicking "1.01 Course Introduction" and then read the remaining Unit 1 lessons.

Wednesday: Read all of Unit 2

**Thursday**: Read all of Units 3 and 4

Friday: Read all of Units 5 and 6

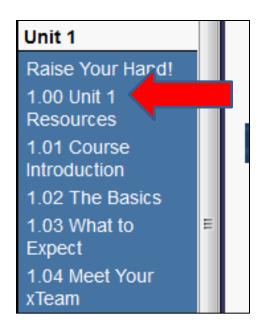

### **Reading Unit lessons**

Use the arrow (circled on the bottom right below) to move through the lesson pages.

Unit 1: The Basics

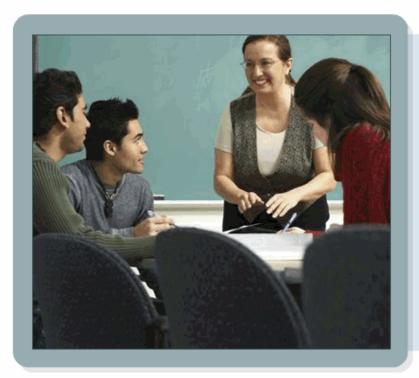

Welcome to the K12 Online Learning course. In this introductory unit, you'll learn how to move smoothly and successfully from a traditional school or other online learning program into the K12912 high school program. You will also meet the people-teachers and advisers-who will guide you through your online studies and help keep you on track.

An online high school differs significantly from a traditional brick-and-mortar school, but the experience can be challenging and rewarding. By the end of this course, you'll have all the tools you need to become a successful online student.

#### In the lessons

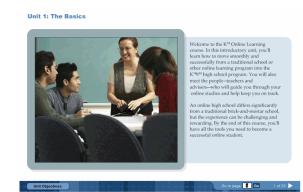

- Use the study guides to take notes
- Look for the speakers they are imbedded audio
- Look for the blue links they are video you should watch
- There are other interactive things to watch for and click on in the lessons.
- When a lesson is complete go to the next lesson
- Complete Units 1 6

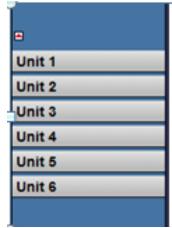